## **ACTIVIDAD 6 – TEMA 7 – MENSAJERIA INSTANTANEA**

## **Realiza con un compañero de clase una demostración práctica de mensajería instantánea utilizando Windows Live Messenger y documenta dicha demostración**

Esta es la pantalla principal de Windows Live Messenger, vemos a la derecha las personas que están conectadas de nuestros contactos, en este caso solo tenemos a Gema, pues hacemos doble clic sobre el nombre de ella y nos aparece otra ventana, esa ventana ya es privada entre ella y yo, nadie más puede ver lo que escribimos en ella.

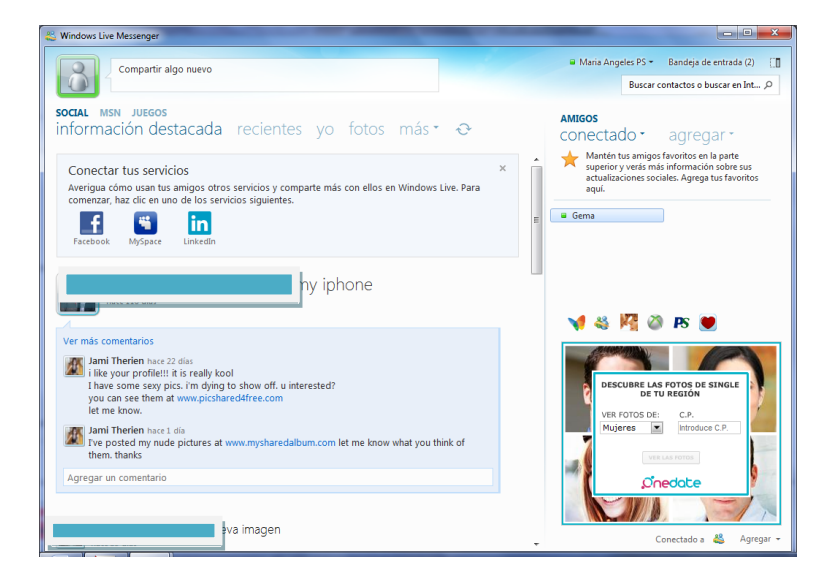

Esta es la ventana privada con Gema y aquí mantenemos una conversación

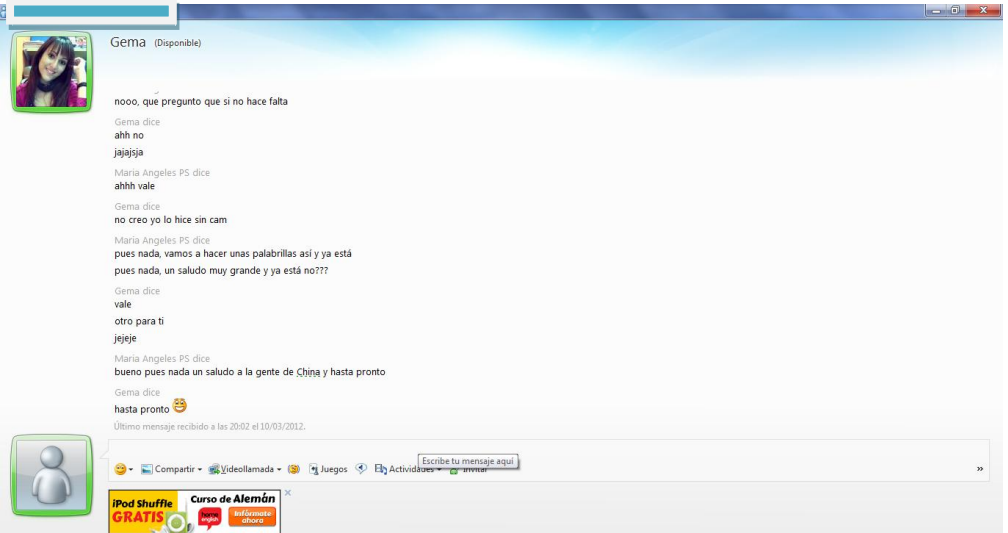

Ahora vamos a mantener una conversación privada igualmente pero con Vicen, para utilizar la cámara, se hace una videollamada y esto es lo que nos aparece.

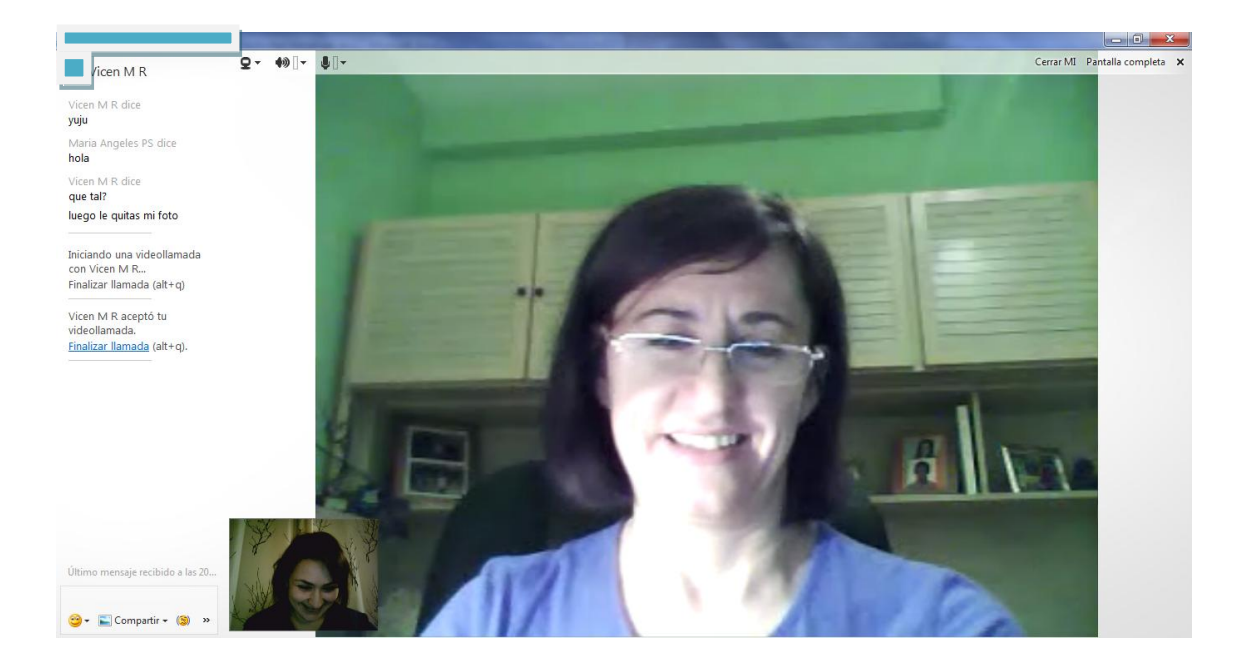

Y así de fácil es utilizar Windows Live Messenger.

## MARÍA ÁNGELES PEÑASCO SÁNCHEZ - ACTIVIDAD 6 - TEMA 7-SRI